## Настройка VPN для Android с устройствами Рутокен

Дома, на отдыхе или в командировке пользуйтесь корпоративными сервисами, будто работаете из офиса. Технология VPN создает зашифрованное соединение поверх обычного интернет-соединения.

[Приложение «OpenVPN for Android»](https://play.google.com/store/apps/details?id=de.blinkt.openvpn) создает VPN-соединение используя сертификат и закрытый ключ с USB или Bluetooth токена семейства "Рутокен ЭЦП" для допуска в виртуальную сеть построенную на OpenVPN. Теперь для доступа к виртуальной сети нужны две вещи: иметь Рутокен при себе и знать от него PIN-код.

Работает с семейством устройств Рутокен ЭЦП.

## НАЧАТЬ РАБОТАТЬ?

## Для пользователей:

1) Установите ["Панель управления](https://play.google.com/store/apps/details?id=ru.rutoken)  [Рутокен" для Андроид](https://play.google.com/store/apps/details?id=ru.rutoken) из Google Play

2) При первом запуске:

 2.1) Импортируйте и отредактируйте профиль подключения (обратитесь к системному администратору за подробностями), выберите в конфигурации тип "Внешний поставщик аутентификации" и в качестве аутентификатора "Панель Управления Рутокен" для работы рутокеном;

 2.2) В области "Сертификат клиента" нажмите кнопку "Настройка";

 2.3) В области "Сертификат" нажмите кнопку "Выбрать", после этого вы сможете увидеть сертификаты расположенные на Рутокене;

2.4) Вернитесь на экран назад;

 2.5) В области "Сертификат УЦ" нажмите кнопку "Выбрать", после этого вы сможете выбрать корневой сертификат из памяти устройства.

2.6) Вернитесь на два экрана назад;

3) Нажмите на профиль подключения, чтобы соединиться с сервером, приложение однократно спросит вас PIN-код от Рутокена;

4) Рутокен нужен только для установки соединения, в процессе работы он не задействуется и его можно отключить сразу после установки соединения.

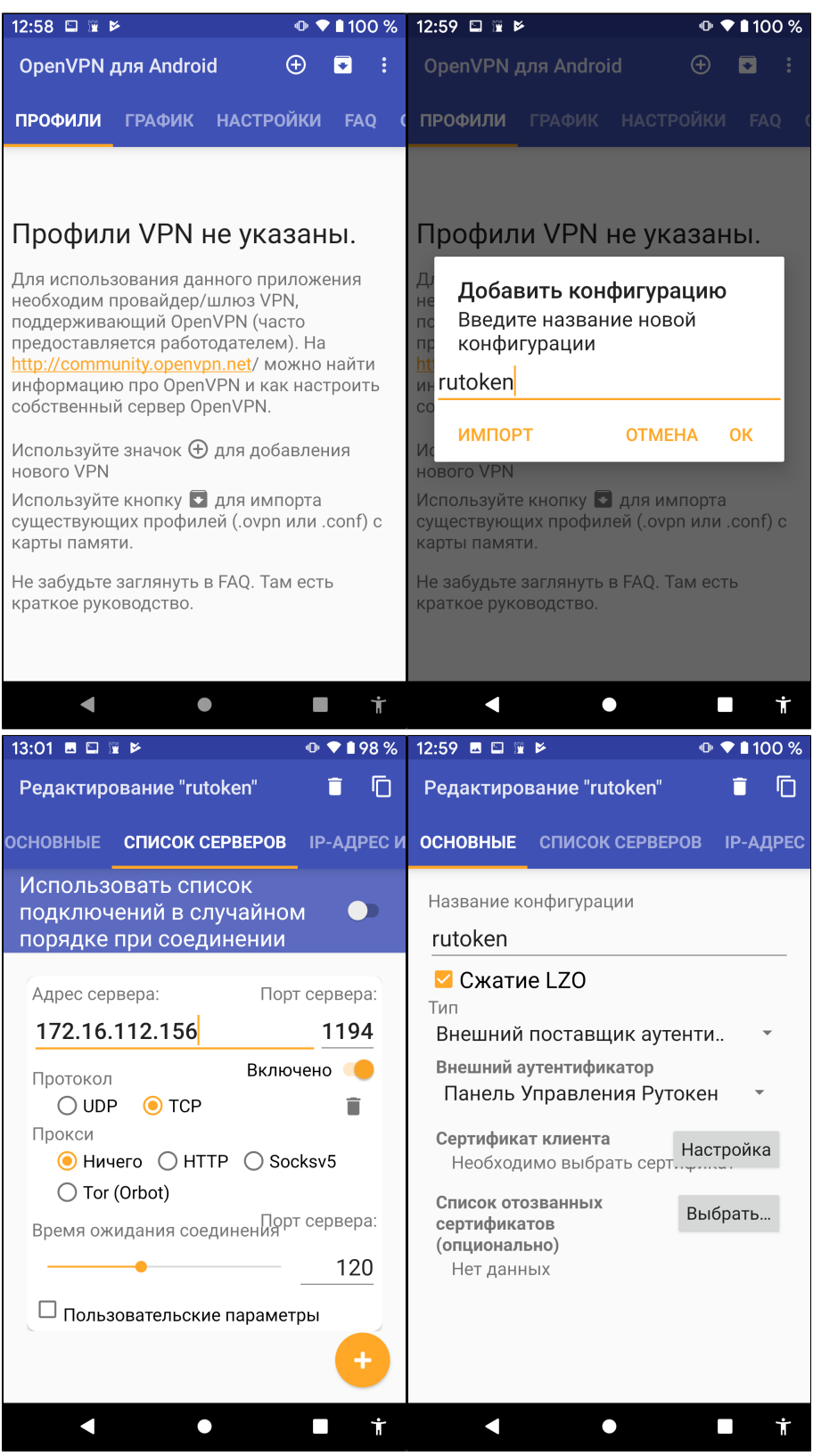

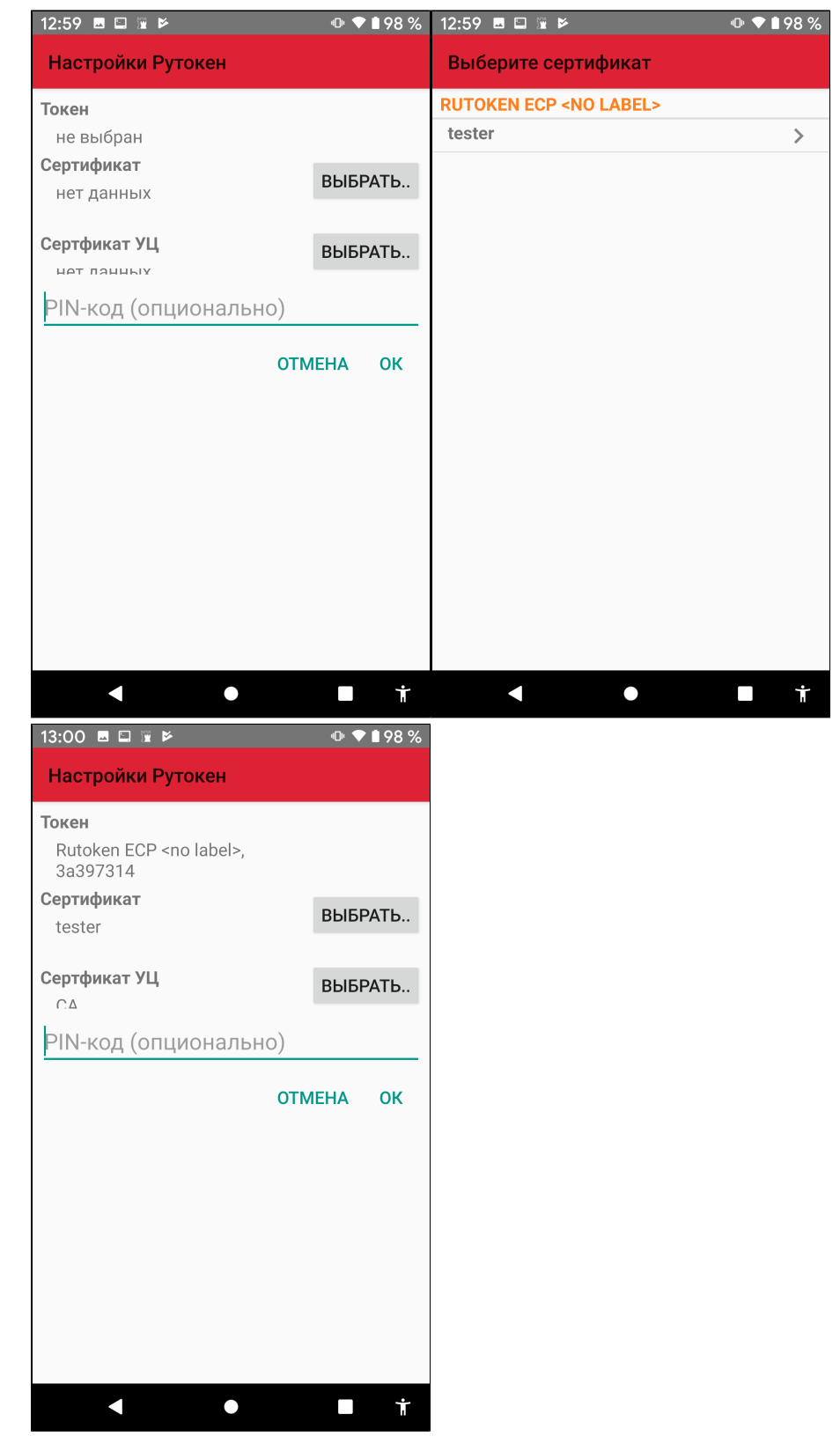

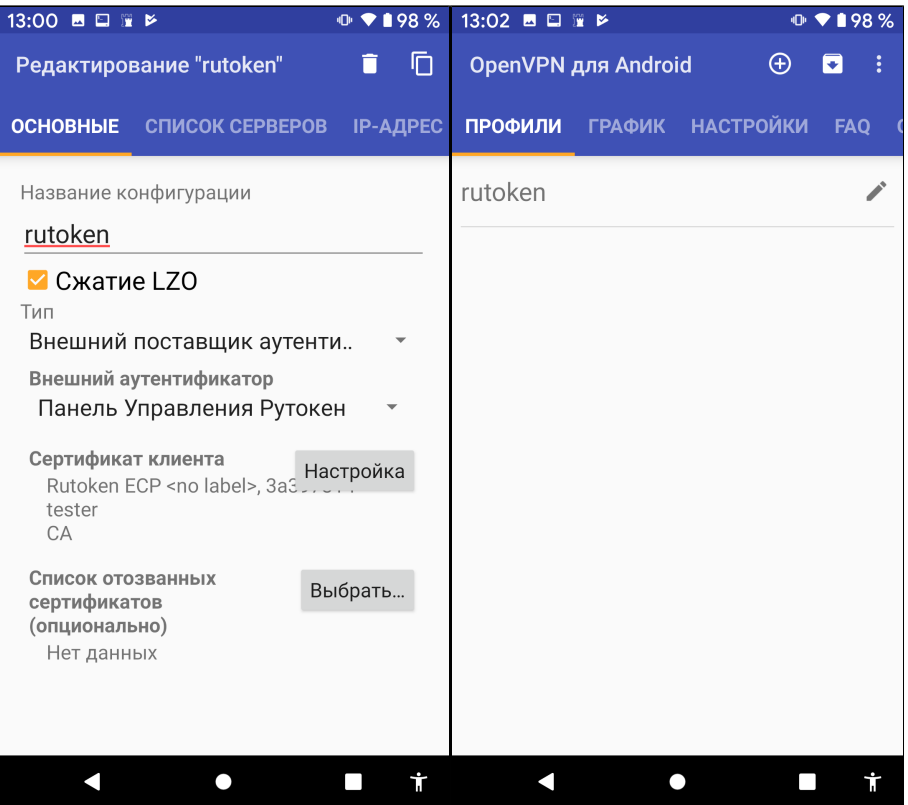

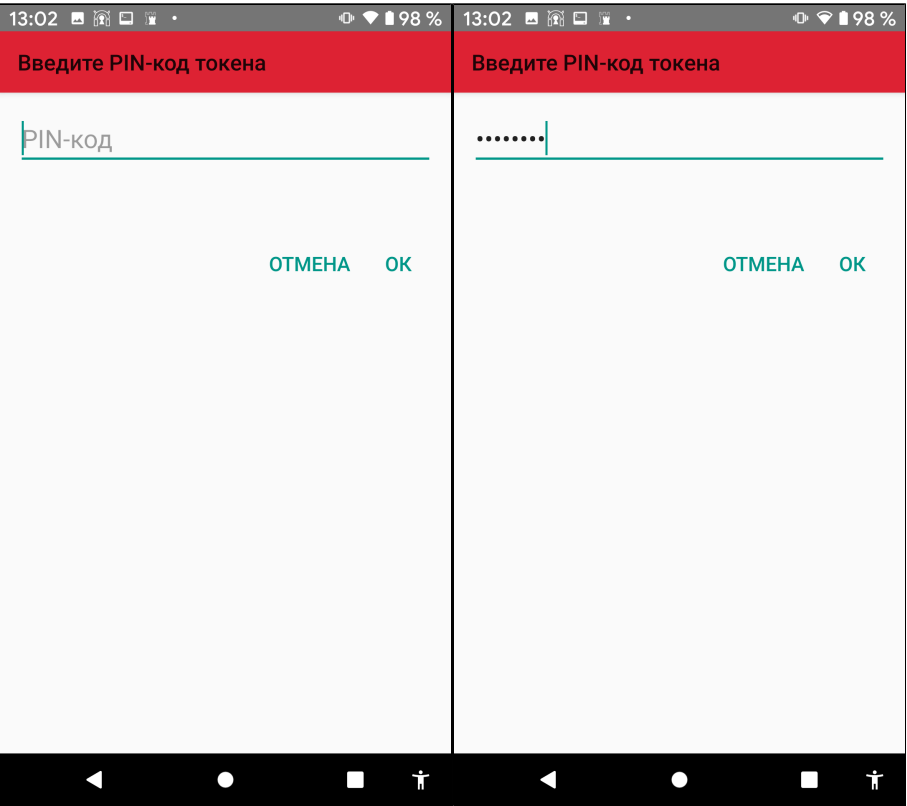

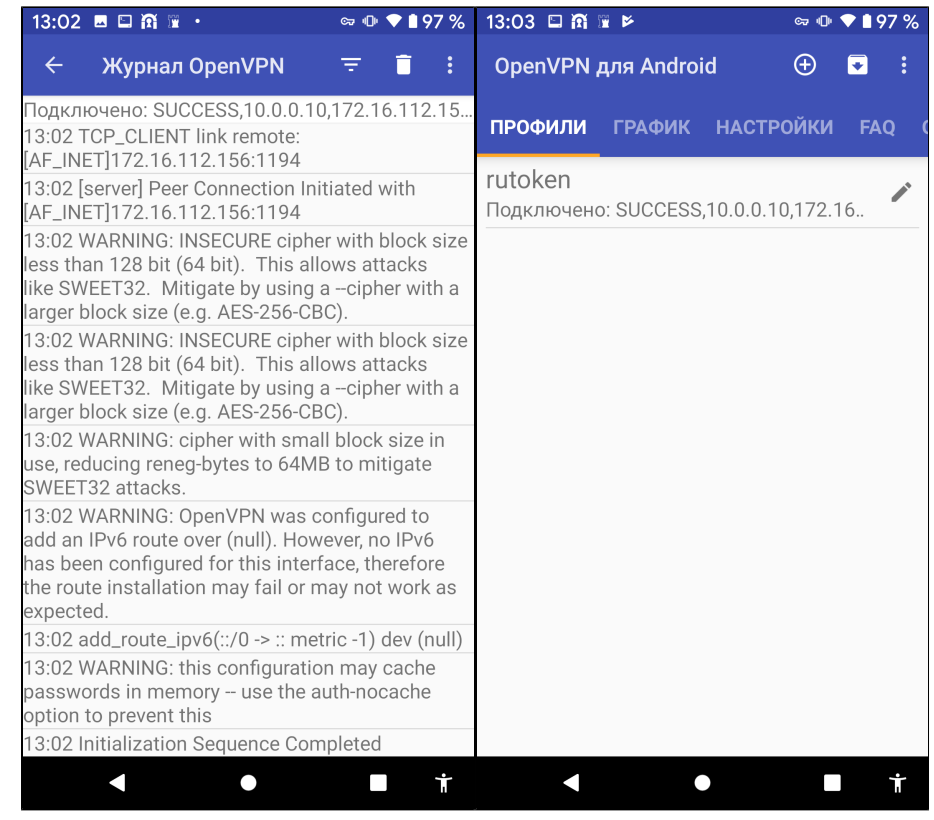

## Для администраторов:

Для настройки VPN на Рутокене удобней всего использовать интернет-сервис "Центр сертификации Рутокен" [\(https://ra.rutoken.ru](https://ra.rutoken.ru)).

- 1) Создайте на Рутокене ключевую пару RSA;
- 2) Создайте заявку на сертификат и отправьте в связанный с OpenVPN-сервером удостоверяющий центр;
- 3) Выданный по заявке сертификат запишите на Рутокен;
- 4) Создайте профиль подключения к вашему серверу и распространите среди ваших пользователей.